# 共青团成都市委员会办公室文件

成青办〔2017〕70 号

★

## 共青团成都市委员会办公室 关于做好"智慧团建"系统组织树建立阶段

共青团各区(市)县委,各直属团工委,市属各机关、企事业 单位团委(总支、支部),各大学、中专、中学团委,所属事业 单位:

根据《共青团中央办公厅关于做好"智慧团建"系统组织树 建立阶段工作的通知》和团省委《关于做好"智慧团建"系统组 织树建立阶段工作的通知》安排部署,为落实从严治团要求, 加快推动我市"智慧团建"系统建设,现就在全市推广使用"智慧 团建"系统有关安排通知如下。

 $-1 -$ 

#### 一、整体安排

"智慧团建"系统一期在功能定位上聚焦基础团务管理, 在 用户定位上聚焦各级团组织管理员,旨在打造各级团组织加强 对基本信息、基础团务、组织生活管理的网上平台。系统一期 推广使用分两个阶段进行:

第一阶段,组织树建立。2018 年 1 月下旬前,全市自上而 下建立从团市委到所有团支部的完整组织树。

第二阶段,团员信息采集录入。2018 年春节后,各区(市) 县团委,各直属团工委,市属各机关、企事业单位团委(总支、 支部),各大学、中专、中学团委根据计划开展信息采集录入工 作。在做好学校、党政机关、事业单位、国有企业等组织体系 和工作力量相对健全领域的团员信息采集录入工作的同时,积 极做好农村、社区、非公经济组织、社会组织等组织体系和工 作力量相对薄弱领域的团员信息采集录入工作。第二阶段具体 工作安排另行通知。

#### 二、第一阶段目标任务

1.目标。2018 年 1 月 20 日前,建立完整的组织树。组织 体系要完整,所有团组织按照组织隶属关系录入系统,不能出 现团委、团工委、团总支下没有团支部的现象。组织信息要准 确,每个团组织的名称、组织类别、行业类别等基本信息准确, 每个团组织必须录入本组织书记的基本信息,至少确定并录入 一名管理员。

 $-2-$ 2.任务。每个团组织须完成以下任务(团支部只须完成第 1、2 项):

(1)指定一名管理员用上级团组织分配的管理员注册码登 陆系统;

(2)按系统要求录入本组织和书记的基本信息;

(3)完整创建直属下级团组织;

(4)为直属团组织生成管理员注册码,并将管理员注册码 分配至各直属团组织;

(5)推动逐级建立下级团组织,并录入组织信息。

#### 三、第一阶段推进步骤

用一个月左右时间,逐级向下完成全市团组织树建立工作。 系统设定团成都市委为第三级组织,市直属的区(市)县、机 关企事业单位和大中专院校等团(工)委为第四级组织,以此 类推,直至基层团支部。各级团组织要统一步调,按照组织分 层直至团支部的顺序,逐级向下建立组织树、录入组织信息(团 组织规范命名、组织树建立操作指南见附件)。

2017 年 12 月 15 日—2017 年 12 月 21 日:第四级组织(县 区级团委等)信息录入。第四级组织主要包括:各区(市)县 团委、市直属团(工)委,市直属机关事业单位、企业和学校 等单位团(工)委。12 月 18 日前,第四级组织完成本级组织信 息录入;有下级组织的完成直属下级组织创建。12 月 20 日前, 将本通知内容、本地区本单位具体工作安排部署到第五级组织, 并为第五级组织分配管理员注册码。

2017 年 12 月 22 日—2017 年 12 月 29 日:第五级组织(乡

 $-3 -$ 

镇街道级团组织等)信息录入。第五级组织主要包括:各乡镇、 街道团组织,区(市)县团委直属的机关事业单位、企业和学 校等系统、组织、单位团委,成都团市委直属系统、单位团(工) 委的下级团组织等。12 月 26 日前,第五级组织完成本级组织信 息录入;有下级组织的同时完成直属下级组织创建。12 月 29 日前,将本通知内容、本地区本单位具体工作安排部署到第六 级组织,并为第六级组织分配管理员注册码。

2018 年 1 月 2 日—1 月 15 日:第六级及以下组织(农村社 区级团组织等)信息录入。第六级组织主要包括:各农村、社 区团组织,乡镇、街道团组织的下属团组织等,区(市)县团 委直属团组织的下属组织等,成都团市委直属系统、单位团(工) 委参照往下类推的团组织等。1 月 8 日前,第六级组织要完成本 级组织信息录入。有下级组织的,要完整创建下级组织,并要 求下级组织完成组织信息录入。所有团委、团工委、团总支必 须建立起一直到团支部的组织框架,所有团支部必须录入组织 信息和管理员信息。

#### 四、相关要求

1.提高政治站位。党的十九大对新时代党的建设作出总体 部署,强调坚持党要管党、全面从严治党,强调要以提升组织 力为重点加强基层组织建设。全面从严治党,必然要求大力从 严治团。建设"智慧团建"系统,是落实从严治团要求、加强基 层基础工作、提升基层团的组织力的重要举措和有力抓手。各 级团组织要把"智慧团建"系统组织树建设作为阶段性重要任 务,集中一个月左右的时间打一场攻坚战。

2.压实工作责任。各区(市)县团委、基层团委、团工委、 团总支既要负责做好本级信息录入和直属下级组织树的创建工 作,也要负责推动本地区本单位所有下级组织的组织创建和信 息录入工作。所有团组织要对本级组织信息的准确性和创建下 级组织的完整性负责。各区(市)县团委主要负责人是工作第 一责任人,要加强对所属团组织工作的统筹推动,加强靠前指 导、实时掌握进度、实时督促落实。第五级、第六级团组织数 据录入是工作的难点和重点,各区(市)县团委要采取有效措 施,指导督促这两级团组织做好组织发动和数据录入工作,县 级团委要切实负起责任,组织县、乡两级团干部对基层团组织 开展一次全面动员摸底,扎实做好第五级、第六级团组织数据 录入工作,确保全部基层团组织应录尽录。

3. 强化工作指导。各级团组织都要在本通知要求的时间节 点前部署、推进、完成相关工作任务。上级团组织要指导下级 团组织逐级建立微信群、QQ 群等网上工作平台,及时下发通知、 及时沟通信息、实时通报进度、实时加强督导。"智慧团建"系 统将在系统首页提供操作指南,同时为每名团组织管理员提供 下级组织录入情况提示、汇总、查看功能,使管理员能随时掌 握下级团组织工作进展状况。团市委将每两日通报一次市直属 团(工)委工作进展情况。各级团委要参照团市委做法,根据 系统数据录入情况, 加强通报督导, 确保按进度完成工作任务。

4.纳入考核指标。全市各级团组织要将"智慧团建"系统建

 $-5 -$ 

设作为共青团工作考核评比的重要依据。从 2018 年起, 全市组 织参加团中央、团省委各项评优表彰工作中,所推报的个人和 团组织必须满足录入系统时间满 1 年及以上的条件,否则不予 参评。

5.确保数据真实。全市各级团组织要实事求是,决不弄虚 作假, 指定专人具体负责, 严格把关, 把工作要求贯穿于信息 采集、校核、录入的全过程,确保录入数据真实、准确、完整, 理顺组织关系,为管团治团打下坚实基础。此次"智慧团建"系 统录入的团组织和团员数据将作为今后团内各项工作的重要依 据,后期系统内数据变化幅度超过 5%的团组织,要对数据变化 原因进行书面分析说明。

联 系 人:钟琳毓

联系电话: 028-61310936

附件:"智慧团建"系统组织树建立操作指南

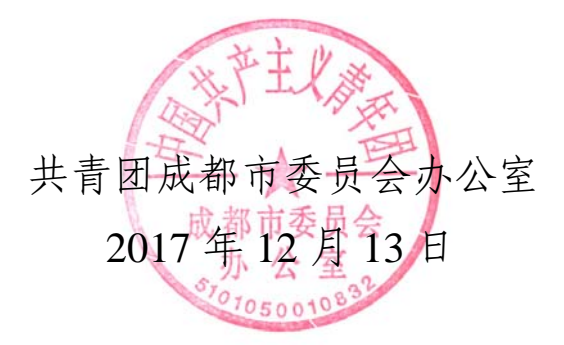

附件

### "智慧团建"系统组织树建立操作指南

一、使用环境要求

1."智慧团建"系统网址:https://zhtj.youth.cn/zhtj。

2.电脑操作系统要求:Windows 7、Windows 8、Windows 10 或 MacOS。使用 Windows XP 系统可能会无法登录。

3.电脑浏览器要求: IE10 及以上版本的 IE 浏览器或 Edge、 Chrome、Firefox、Safari 等浏览器,若使用 360、QQ 浏览器必 须选择极速模式。

4.目前"智慧团建"系统暂不支持手机端。

二、组织树建立操作流程

采取逐级向下级推进的方式,创建从团中央到所有基层团 支部的完整组织树。各级团组织的组织名称和组织类别由上级 团组织管理员创建,其他具体组织信息由本级团组织管理员填 写。

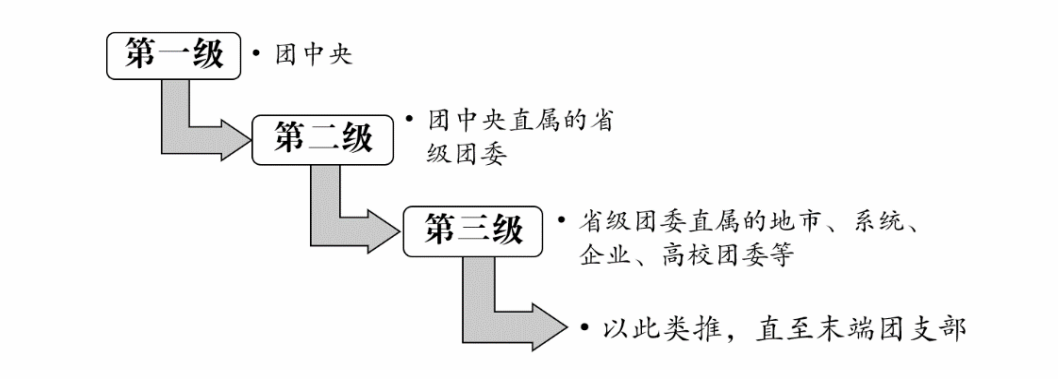

各级团组织的主要操作流程如下。

(1)从上级团组织获取管理员注册码,进行管理员注册、

$$
-7-
$$

登录。

(2)完整填写本组织的组织信息。

(3)创建完整的直属下级团组织。

(4)为直属下级团组织生成管理员注册码并下发至各直属 下级组织。

#### 各级团组织操作流程图

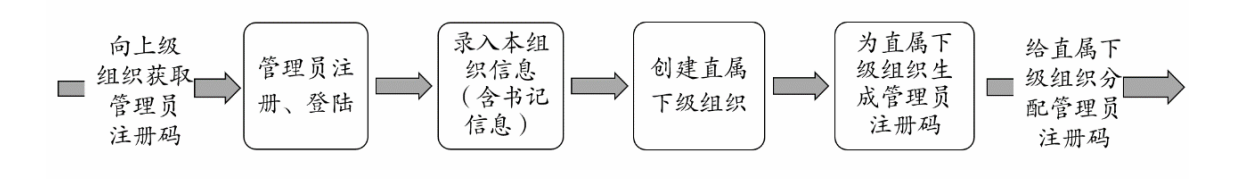

#### 三、具体操作方法和注意事项

(一)管理员注册

1.操作步骤

(1)打开系统网址 https://zhtj.youth.cn/zhtj。

(2)点击"注册"按钮,进入注册页面,选择"管理员注册"。

(3)进入页面后,准确选择要注册的团组织和团内职务。

(4)填写管理员注册码。

(5)填写个人信息。

(6)完成注册。

2.注意事项

(1)管理员注册码是长度为八位、由"数字+字母"构成的 字符串,填写时需要区分字母大小写。

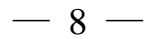

(2)管理员注册码的有效期为 20 天,超过有效期需联系 上级团组织管理员生成新的管理员注册码。

(3)一个管理员注册码仅限一位管理员注册使用。

(4)填写的入团年月须满足入团时年满 13 周岁(2016 年 9月1日前入团的入团年龄须满12周岁)的条件,若不符合无 法进入系统。

(二)录入组织信息

1.操作步骤

(1)管理员登录系统。

(2)根据系统提示录入本组织的组织信息,红色标记的信 息项为必填信息。各类组织的必填信息如下。

各区(市)县团委机关必填项:组织类别、组织简称、组 织全称、团组织联系电话、团组织电子邮箱、本级团组织行政 编制数、行政编制实际配备数、本级团组织事业编制数、事业 编制实际配备数,团组织书记的姓名、身份证号码、手机号码。

基层团委必填项:组织类别、组织简称、组织全称、单位 所属行业类别、本级团组织行政编制数、行政编制实际配备数、 本级团组织事业编制数、事业编制实际配备数,团组织书记的 姓名、身份证号码、手机号码。

团支部必填项:组织类别、组织简称、组织全称、单位所 属行业类别,团组织书记的姓名、身份证号码、手机号码。

2.注意事项

(1)组织简称、组织全称、组织类别、行业类别填写后不

$$
\,-\,9\,-
$$

可修改,请仔细核对。

(2)本级团组织行政编制数、行政编制实际配备数、本级 团组织事业编制数、事业编制实际配备数,请如实填写,没有 须填"0"。

(三)创建直属下级团组织

创建直属下级团组织有 2 种方式:一是批量创建下级组织, 通过 Excel 表格导入的方式,一次创建多个下级组织;二是单个 创建下级组织,每次创建一个下级组织。

方式一: 批量创建下级组织

1.操作步骤

(1)管理员登录系统,点击页面左上角"管理中心"按钮, 进入管理页面。

(2)点击"创建下级组织"按钮,默认进入批量创建下级组 织页面。

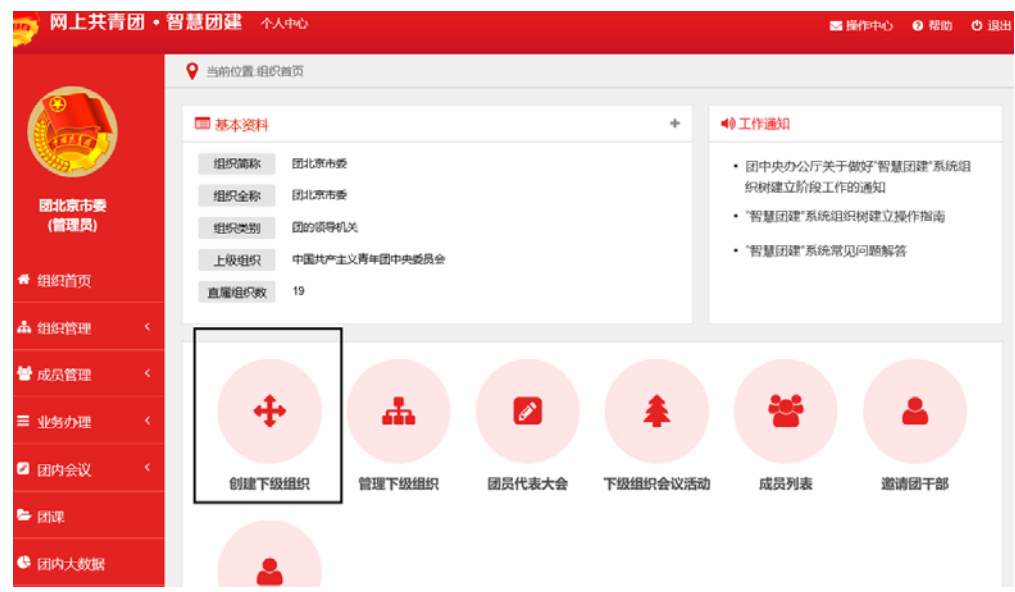

 $-10 -$ 

(3)下载 Excel 模板。

完成

导入组织说明

(4)按照 Excel 模板中的填写说明要求,填写所有要创建 的下级团组织的组织简称、组织类别,保存并关闭 Excel 文件。

(5)上传填好的 Excel 文件,系统会提示创建结果或导入 失败原因。

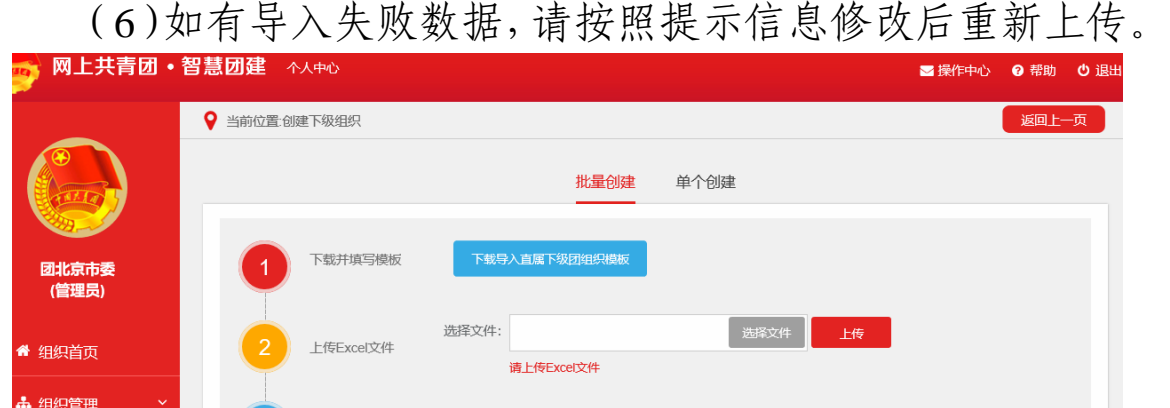

2.注意事项

管理下级组织

组织录入情况

誉 成员管理

■ 业务办理

下级组织会议活动

(1)导入 Excel 模板中"组织类别"提供了下拉选项,请根 据表格提供的数据项选择填写。

1. "组织简称""组织类别"为必填项, 数据缺失或格式不符都会导致数据无法上传, 2、导入步骤为: ①下载并填写模板, ②上传Excel文件, ③完成。

3、请按照导入表格说明来填写相对应的信息, 必填信息缺失会使导入失败。

(2)"组织简称"的命名规则:各区(市)县团委机关简称 为"团+行政区划名称+委",例如:团山东省委、团济南市委、 团天桥区委等。基层团组织简称为"单位/行政区划名称+团委/ 团总支/团支部",例如:建国门街道团委、大雅宝社区团支部、

北控集团团委、包装车间团支部等。学校班级团支部以"(专业) 入学年份+班号+团支部"命名,例如:2017 级 1 班团支部、计 算机专业 2017 级 3 班团支部。

(3)各区(市)县团委机关已初始化到系统,无需再次创 建,但要对其组织排序、组织名称进行核对。

(4)批量导入完成后,可点击左侧菜单"组织管理",进入 下级组织管理页面,查看、校对已创建的直属下级团组织。

方式二:单个创建下级组织

**1**.操作步骤

(1)管理员登录系统,点击页面左上角"管理中心"按钮, 进入管理页面。

(2)点击"创建下级组织"按钮,进入组织创建页面。

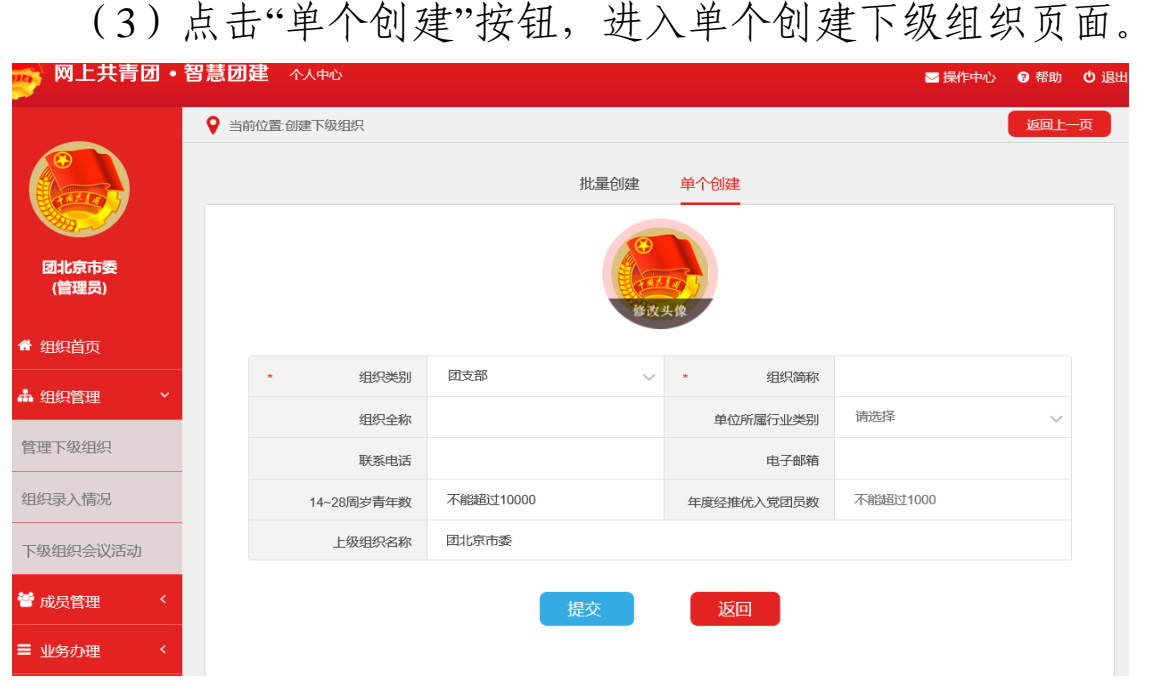

(4)按照页面要求填写下级团组织信息,其中红色标记的 信息项为必填信息。

2.注意事项

(1)只需填写组织简称,组织全称由系统自动生成,请仔 细核对修正自动生成的组织全称。

(2)"组织简称"的命名规则:各区(市)县团委机关简称 为"团+行政区划名称+委",例如:团山东省委、团济南市委、 团天桥区委等。基层团组织简称为"单位/行政区划名称+团委/ 团总支/团支部",例如:建国门街道团委、大雅宝社区团支部、 北控集团团委、包装车间团支部等。学校班级团支部以"(专业) 入学年份+班号+团支部"命名,例如:2017 级 1 班团支部、计 算机专业 2017 级 3 团支部。

(3)各区(市)县团委机关已初始化到系统,无需再次创 建,但要对其组织排序、组织名称进行核对。

(四)生成直属下级团组织管理员注册码

生成直属下级团组织管理员注册码有 2 种方式:一是批量 生成,通过 Excel 表格导出的方式,一次生成并导出所有直属下 级团组织的管理员注册码;二是单个生成,每次生成一个直属 下级团组织的管理员注册码。

方式一:批量生成管理员注册码

(1)管理员登录系统,点击页面左上角"管理中心"按钮, 进入管理中心页面。

(2)点击"下级组织管理"按钮,进入下级组织管理页面。 (3)点击"批量生成注册码",生成并下载所有直属下级团 组织的管理员注册码(Excel 文件)。

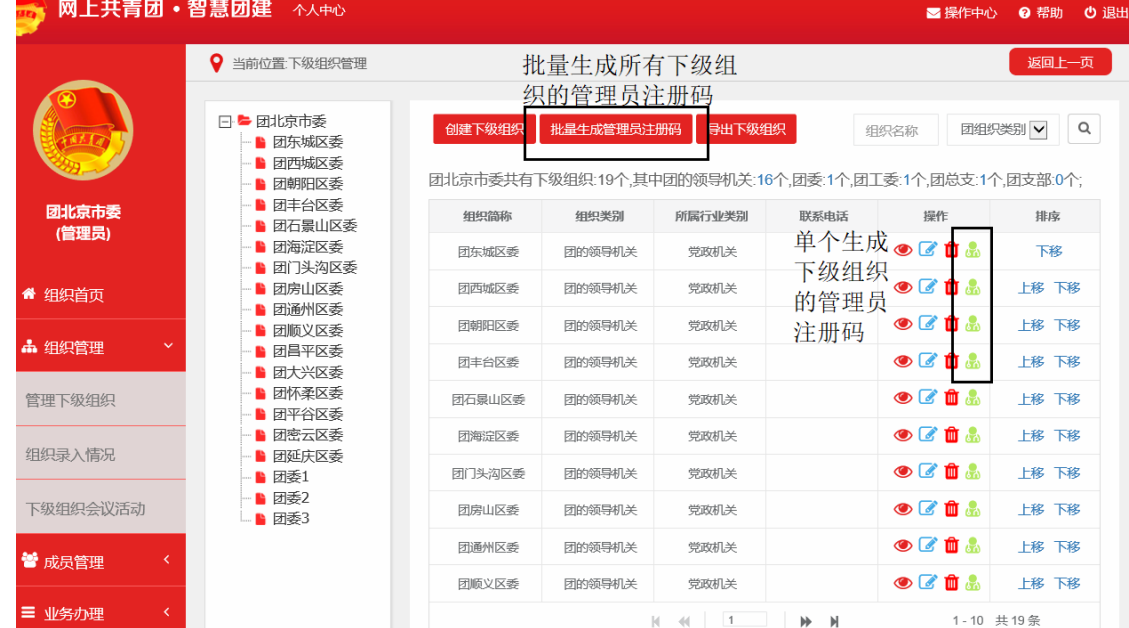

(4)将系统生成的直属下级团组织管理员注册码,分发给 下级团组织,供下级团组织管理员注册使用。

方式二:单个生成管理员注册码

(1)管理员登录系统,点击页面左上角"管理中心"按钮, 进入管理页面。

(2)点击"下级组织管理"按钮,进入下级组织管理页面。

(3)点击下级组织列表中"管理员注册码"图标,系统会弹 出该组织的管理员注册码和有效期。

(4)将系统生成的直属下级团组织管理员注册码,分发给 下级团组织,供下级团组织管理员注册使用。

#### 四、录入进度督导

 $-14-$ 

 在组织树集中建立阶段,系统为各级团委、团工委、团总 支管理员提供了下级组织信息录入进度提示、查看功能。当进 行到下级组织录入阶段时,本级团组织管理员登陆系统,系统 会自动弹出下级组织录入进度查看窗口。各级团组织管理员也 可以进入管理中心,在组织管理功能中查看下级组织信息录入

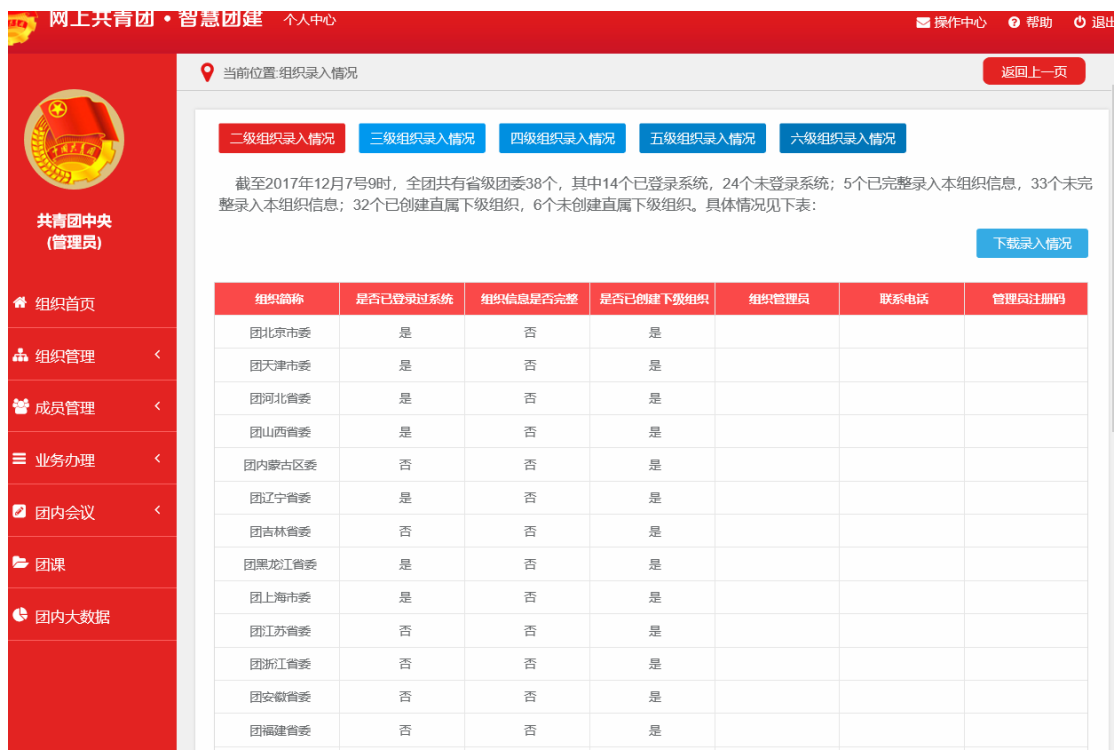

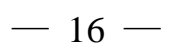

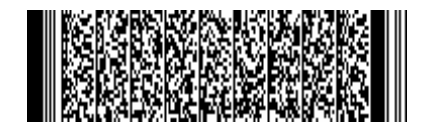

共青团成都市委员会办公室 2017年12月13日印发